# **教师操作指南**

### **一、用电脑登陆网络教学平台**

超星平台注册与登录

- 1、【电脑端】复制网址并粘贴到网页,西华大学泛雅平台网址:<http://xhu.fanya.chaoxing.com/portal>
- ⚫ 第一步:进入平台后点击登录
- 登录账号:教师工号
- ⚫ 初始密码:身份证后 **8** 位

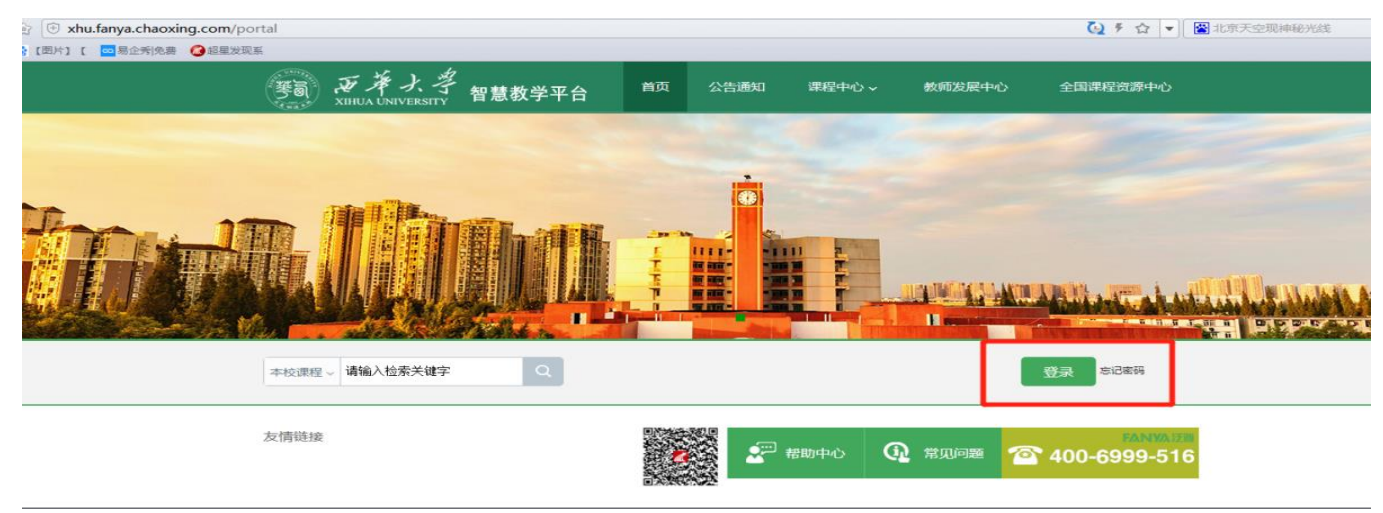

## **二、电脑端快速建课**

### **1.老师用电脑操作创建课程**

教师进入空间后,选择我教的课,单击右上方"创建课程"按钮或者点击白色框内的"+"号即可进入新建课程界面。

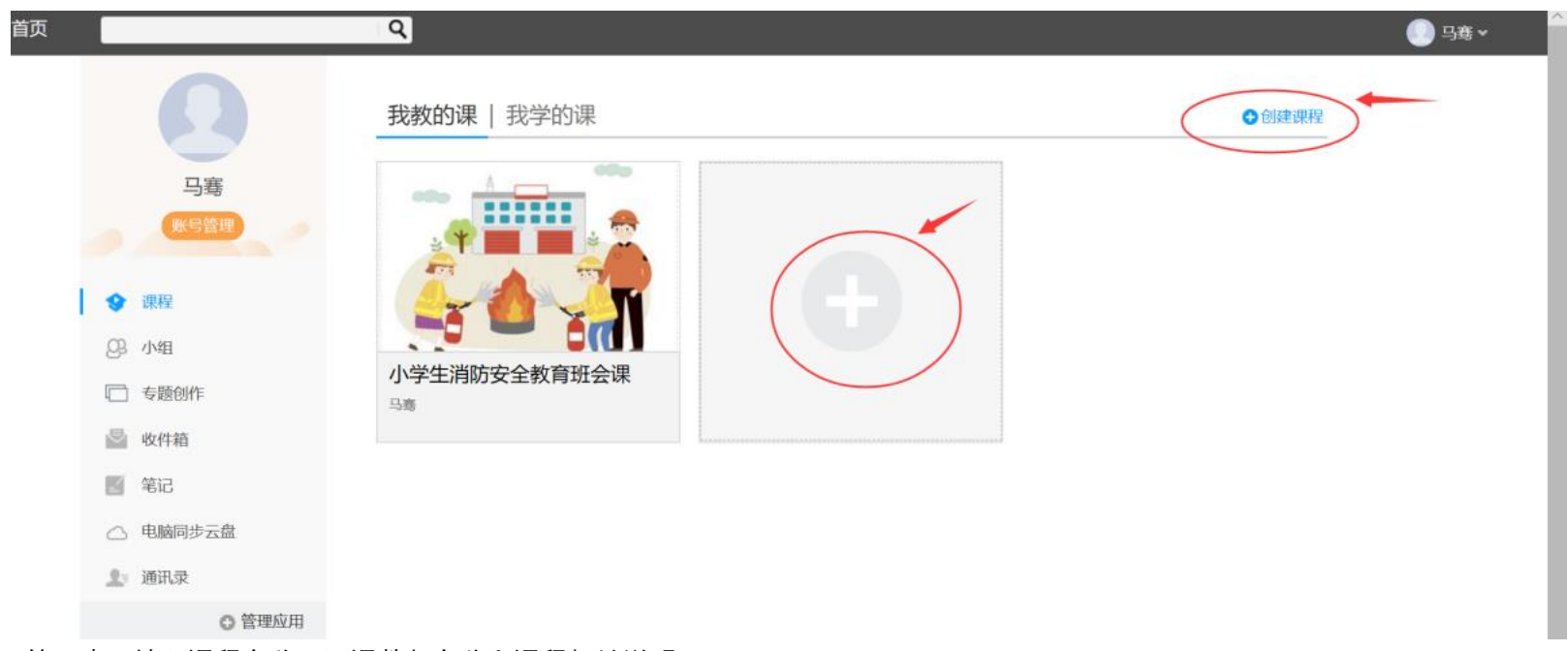

第一步,填入课程名称、开课教师名称和课程相关说明:

第二步,选择课程封面,可选择平台提供的图片,也可以点击"上传文件"上传图片

第三步,点击课程选择按照周、课时自动生成课程单元,也可以选择不自动生成课程单元,在稍后进入课程编辑后再自行设置。

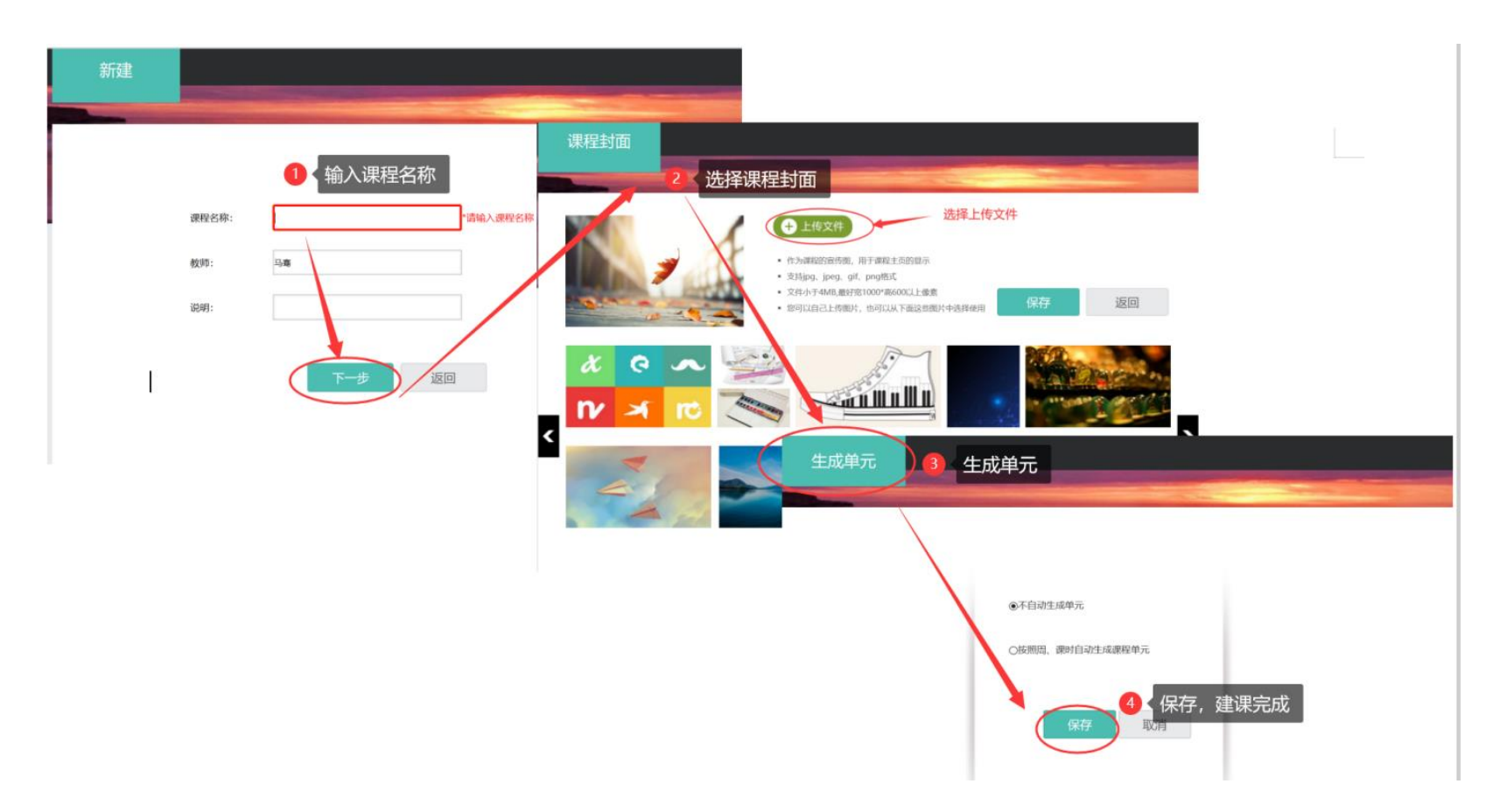

### **2.老师用电脑操作编辑课程内容**

第一步,进入课程空间,点击编辑,进入如下界面。可以编辑课程章节内的具体内容。

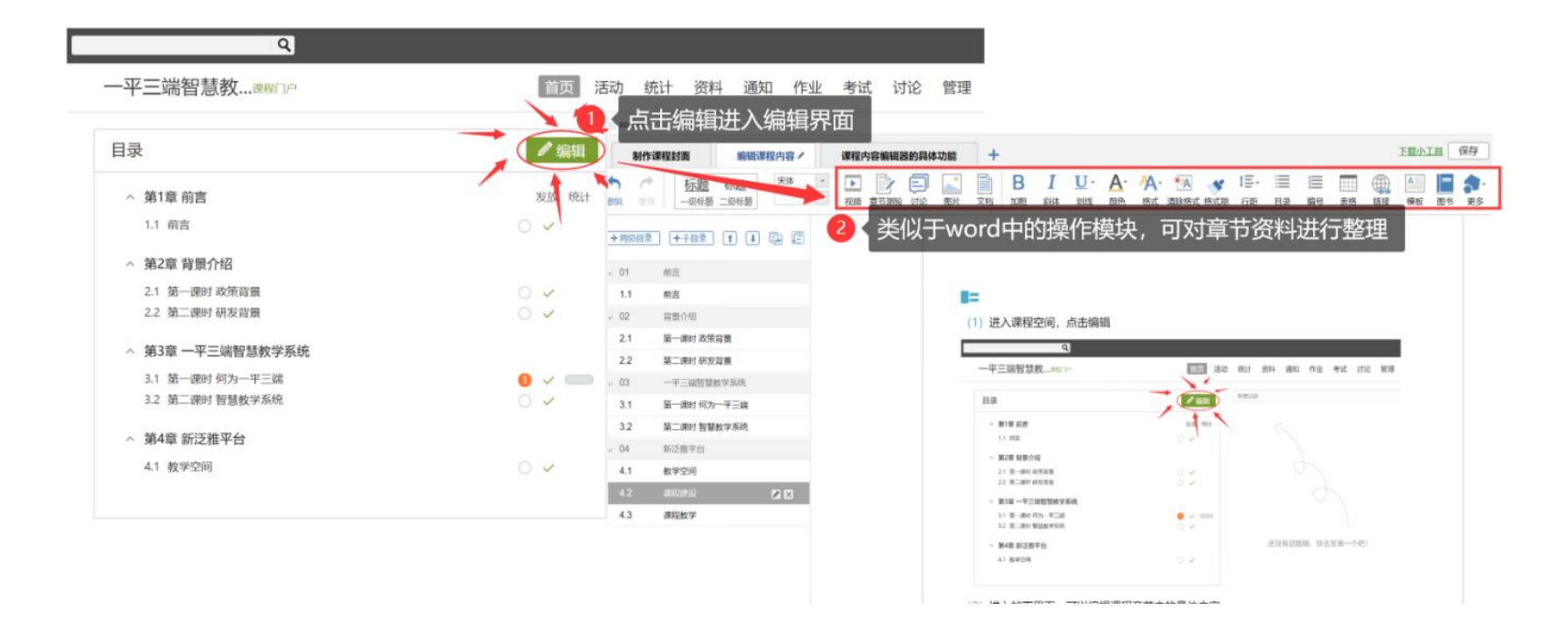

在编辑章节内容前,可对章节名称和每个章节的页签(非必须操作)进行管理。也可增加同级章节和子章节,并调整目录顺序。

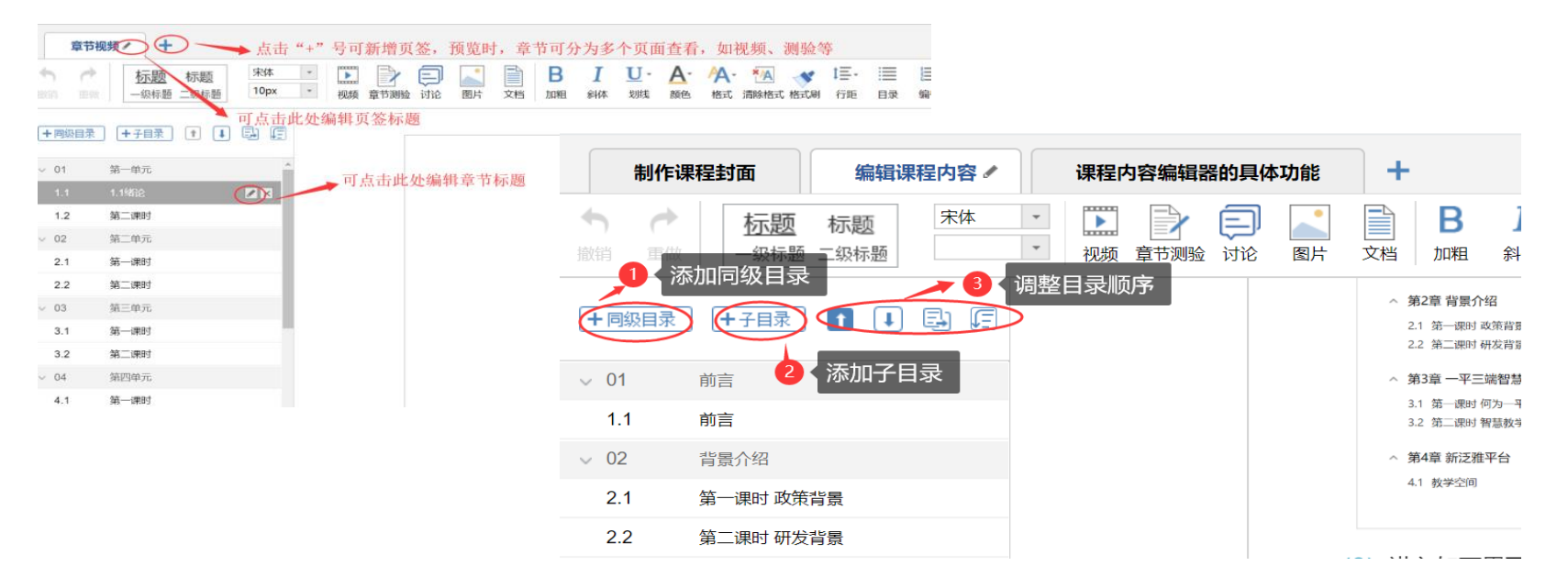

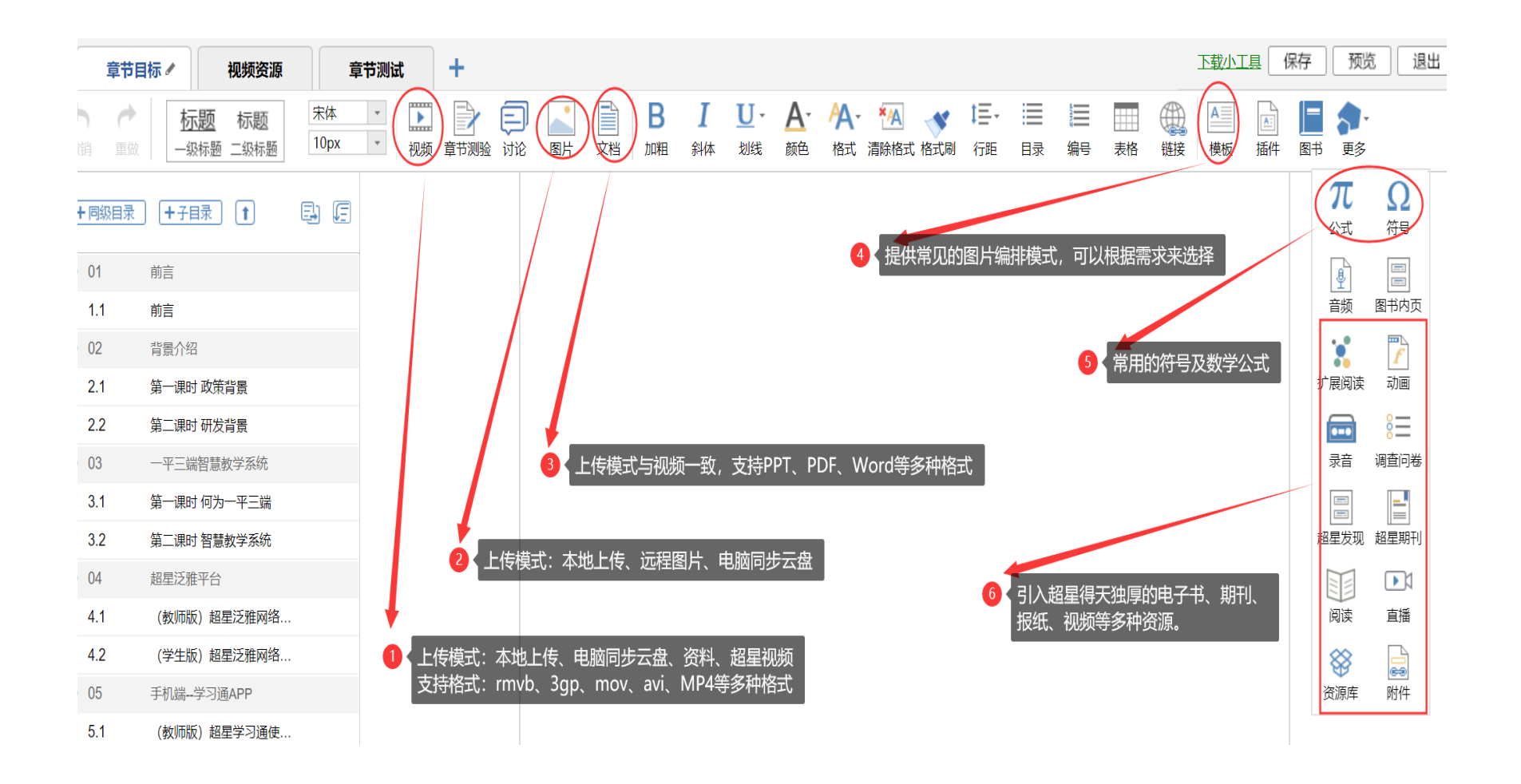